# DOX 10

# The Powerful Engineering Tool for SattCon Control Systems

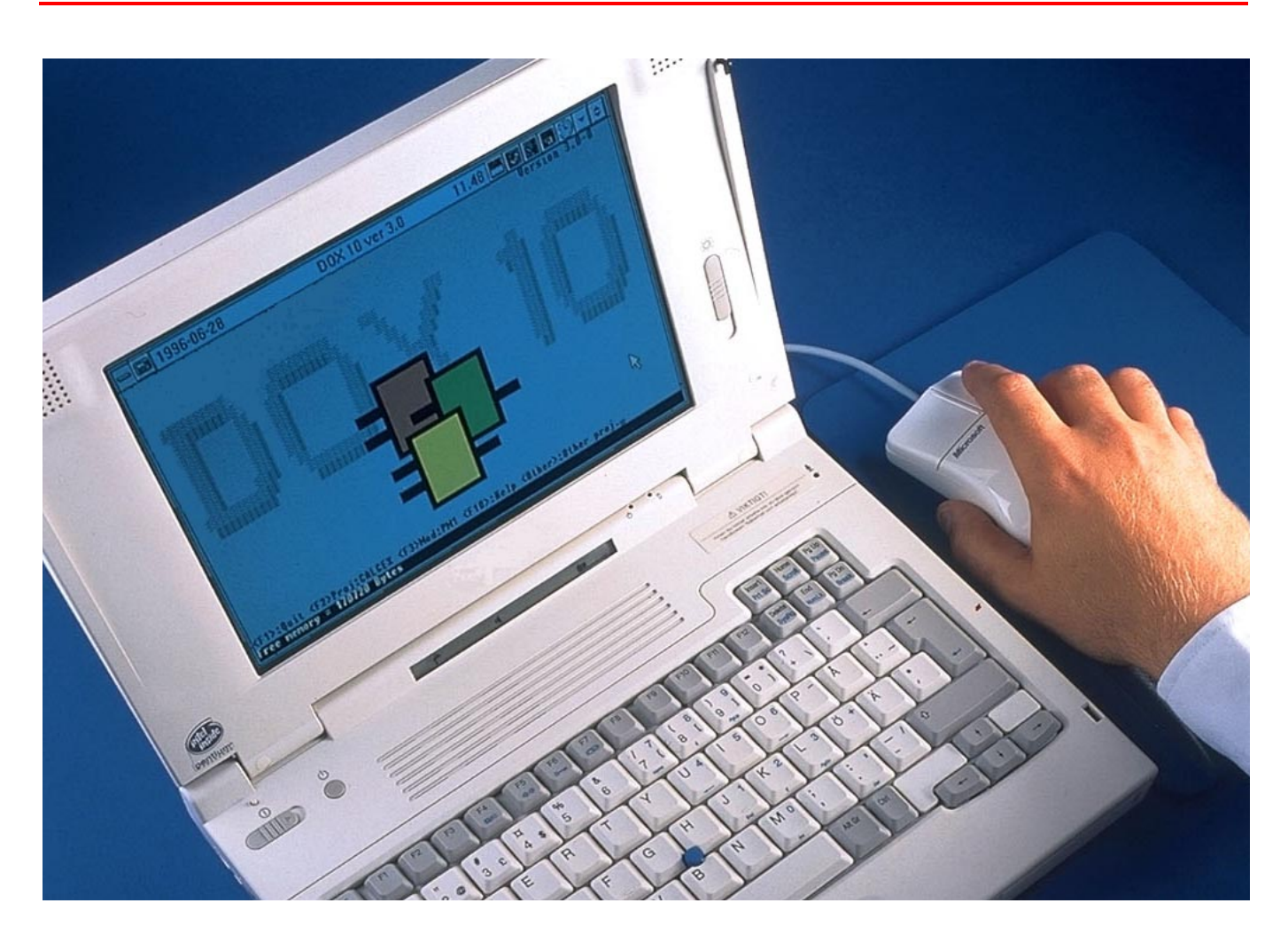

DOX 10 is a powerful software development tool. It permits efficient programming of the SattCon family of products<sup>1</sup> from ABB Automation.

DOX 10 runs on a normal PC and offers a menu-driven programming environment with pull-down menus. Sensitive help at all levels makes it easy to use.

DOX 10 provides five powerful programming methods - Function Block Diagram, Ladder Diagram, Sequential Function Chart, Instruction List and Structured Text. Editors with functions such as search, replace, cut and paste... simplify programming.

The product includes a library with a large number of open, predefined function blocks. The user can also create function blocks when needed

1 SattCon 05, SattCon OP45, SattCon 15, SattCon 35, SattCon 115/125 and SattCon 200.

which can be reused for an unlimited number of times, increasing user efficiency and application quality. By using customized function blocks in all control systems, standardized solutions will be assured throughout the whole plant, making commissioning and maintenance tasks easier.

Program development is performed off-line. During test and commissioning DOX 10 offers a number of on-line facilities, including program changes.

A project can be built up with a hierarchical structure, that makes it easy to find and follow the program elements.

Programming remotely can be performed by either SattBus or Ethernet.

DOX 10 has these main features:

- Five programming methods
- Large numbers of predefined function blocks for efficient programming
- User defined function blocks
- Extensive on-line facilities
- Programming in DOS or Windows environments
- A hierarchical structure that is easy to search through and follow
- Remote programming via SattBus or Ethernet (SattCon 200 only)
- Minimal hardware requirements

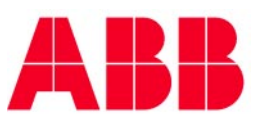

#### **Modularization**

DOX 10 supports modularization of the project into program modules (PMs) and submodules (SMs). A program can consist of a maximum of 255 program modules, each with up to 1000 submodules.

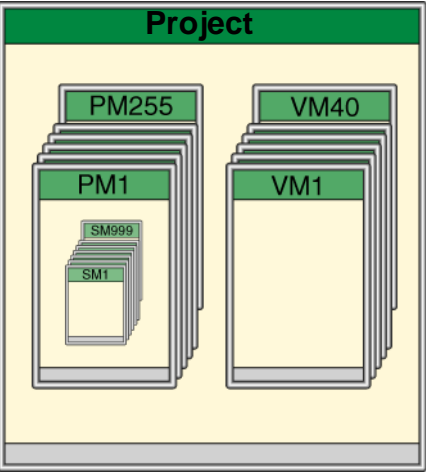

A DOX 10 project can be structured in modules

The program may be structured so each program module controls a process section and each submodule controls, for example, a machine. All the program modules and submodules may be named and fully documented.

Variable declarations may be placed in a maximum of 40 variable modules (VMs), referencing any number of program modules.

# **Programming Environment**

DOX 10 is fully menu driven, with most functions available through additional shortcut keys, which makes DOX 10 quick and easy to use.

Help menus are also available for all the main functions within the system.

Any of the three programming environment languages; English, German or Swedish, can be selected during the program installation.

#### **Programming**

Programming in DOX 10 is performed off-line.

For the SattCon 35 and SattCon 200 PLCs there are template projects preconfigured for fast project kickoff.

There are four different editors supporting five programming styles in DOX 10:

● **Function Block Diagram and Ladder Diagram (FBD/LD)**

Function blocks and ladder elements may be placed anywhere in the submodule. Interconnections between different function blocks or between function blocks, ladder elements, and variables are made by graphical connections.

- **Instruction List (IL)** Here, programming is performed using a list format for the PLC instructions. It is also possible to insert function blocks in to the list.
- **Sequential Function Chart (SFC)** A sequential function chart is created from various steps chosen from a menu. The step transitions are automatically inserted. The

underlying program code is placed in the steps and transitions using the FBD/LD and IL editors.

● **Structured Text (ST)** (Valid for SattCon 200 only). Mathematical functions written in this high level language could interface with PID controller functions, or be used separately in program modules. This language makes it simple to use floating point calculations and mean value calculations for controllers, arrays, statistic process analyses....

#### **Programming functions**

All the program editors can be used in a project, however, a program module can only support one editor.

Some examples of common editor functions are listed below:

#### ● **Cut and paste**

A section of the project can be marked, moved and copied. The section may be inserted in another part of the project or even another project. ● **Search**

- Variables, instructions, function blocks..., can be searched for within the entire project or sections. A cross referencing variable list may be displayed and a jump to any hit be made.
- **Search and replace**

This function replaces single variables or a range of variables, function blocks... with new ones.

An immediate check of syntax is performed for written variables, function blocks, connections....

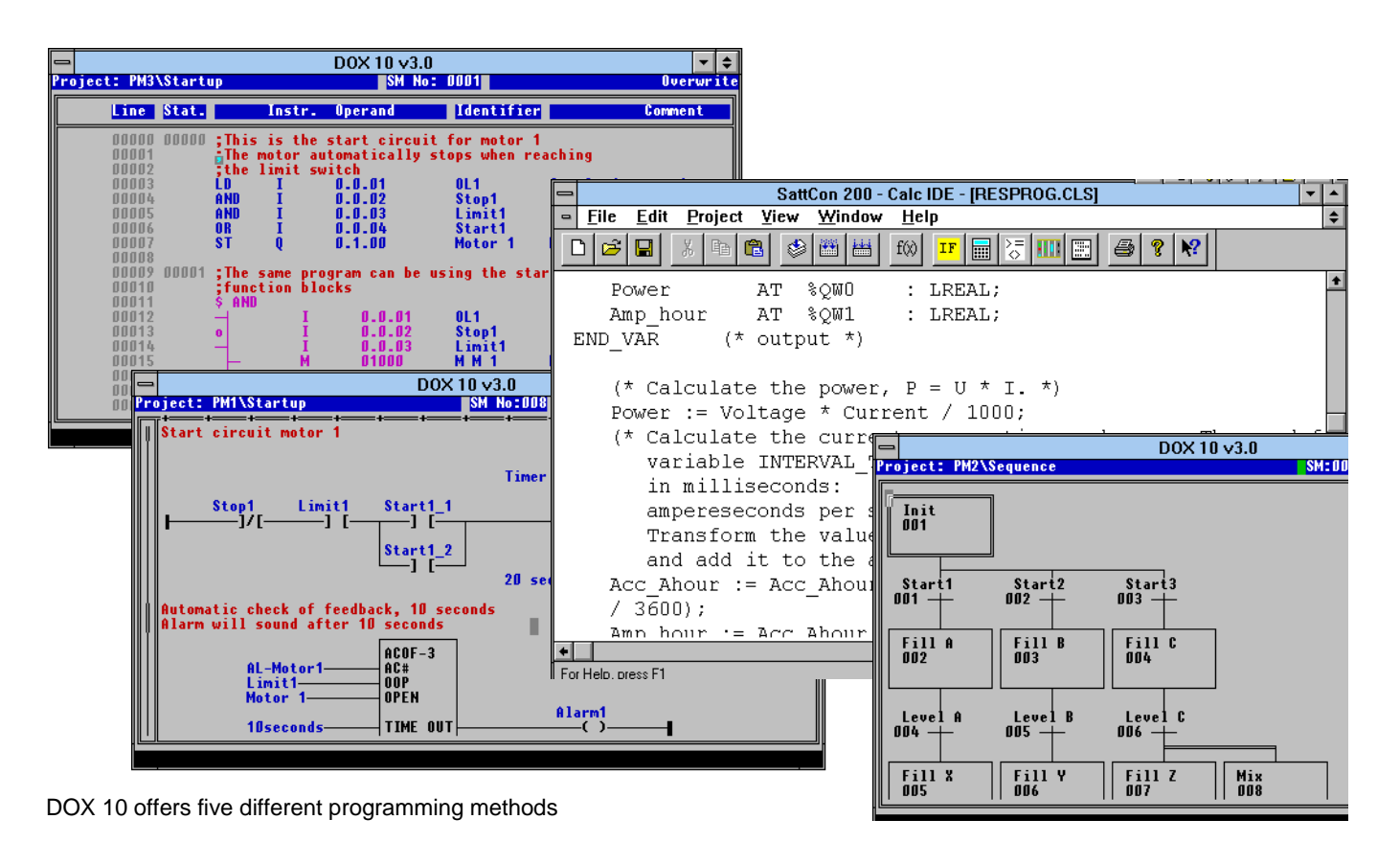

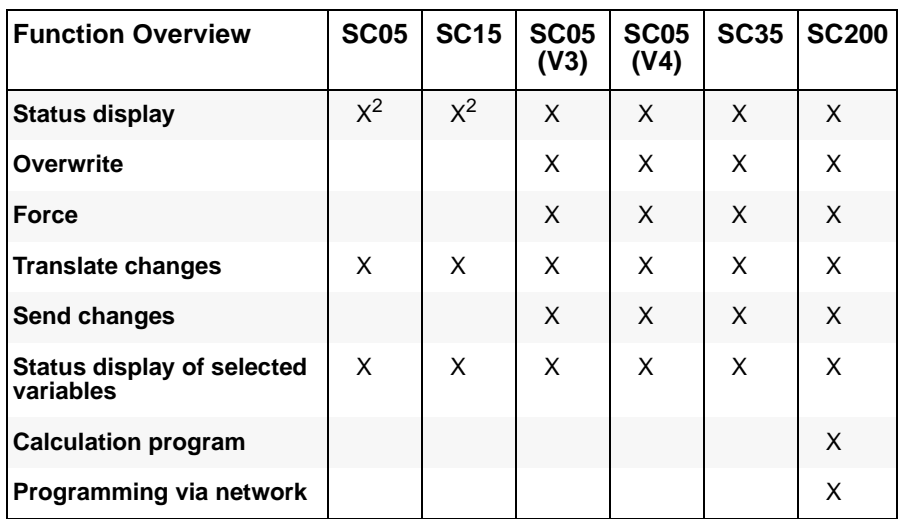

Available on-line functions

#### **Function Blocks**

DOX 10 includes a library of standard, system specific, function blocks. It is also possible to make user defined function blocks. Text tags, simply displayed in the program editor, can be attached to each function block.

The source code of a user defined function block is generated using either the FBD/LD or IL editor.

#### **Variable Editing**

The Variables may be labelled with symbolic names (identifiers) and comments. All the variables used in the program are automatically put in a variable editing area.

#### **Translation**

Once programming is complete, a translation to instruction list code is performed. If any errors are detected, they are displayed one at a time. The correct program can then be compiled and sent to the connected control system.

Later modifications can be translated and sent to the control system while it remains running.

#### **On-line Functions**

The on-line functions are PLC specific. In DOX 10 there are several powerful functions:

● Status display

The value and status of bit and word variables is easily displayed. The program editors and variable lists all highlight in color values and status. The SFC display highlights the active steps too.

- On-line list This is a "clipboard" of variables, dynamically displayed with status that
- the user generates. ● On-line changes Modifications can be transmitted to
- control systems on-line. ● Force
- Variables can be selected and forced to a chosen state. Multiple variables can be forced simultaneously.  $\bullet$  Overwrite
- Similar to a force, however, the variables will be overwritten as a oneshot and, thereafter, the program takes over again.
- PLC Control The functions Start, Stop and Reset can be controlled directly from the online displays (program editors and variable lists).

#### **Program Documentation**

DOX 10 has extensive built-in facilities for documentation. There are also, program, cross-reference, variable list... printing functions with the possibility of create page headers and footers.

#### **Backup and Restore**

DOX 10 contains functions for backing up and restoring projects to and from floppy discs.

#### **Password**

DOX 10 works with four different privilege levels. The password entered when opening a DOX 10 project determines which operations within the program are permitted.

# **Text Editing**

DOX 10 contains a simple text editor for editing both external text files and texts included in the control system functions.

#### **Terminal Emulation**

With the built-in terminal emulator, DOX 10 can be used as a terminal for the connected control system.

# **Control System Identifier**

When sending a program to the control system, the program name, time and date is transmitted too. This is then used to avoid the incorrect transmission of a project to a control systems.

#### **Installation**

The installation of DOX 10 is performed with a menu based installation program. The installation incorporates both a DOS installation (DOX 10 itself) and a Windows installation (for calculation programs and programming via network).

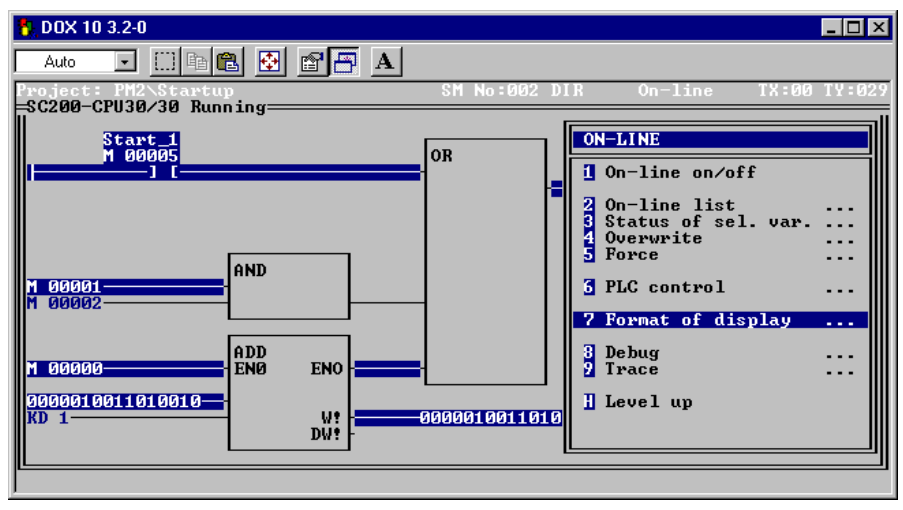

Powerful on-line function for efficient commissioning

# **Programming via Network**

(Valid for SattCon 200 only). Programming, including program transmission/receiving and on-line functions, may be performed via SattBus or Ethernet network. Several SattCon 200 systems can be accessed from the same PC, e.g. for program loading, status display, terminal emulation....

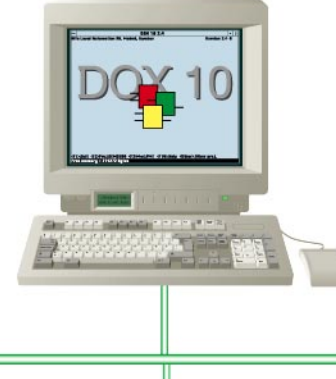

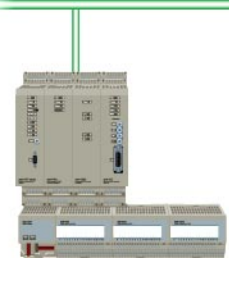

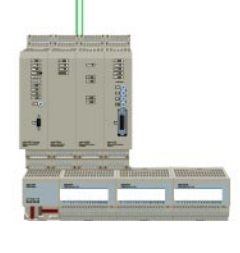

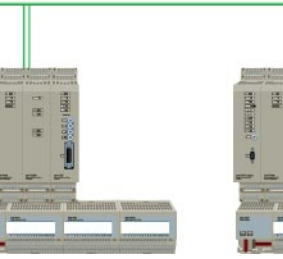

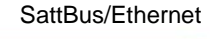

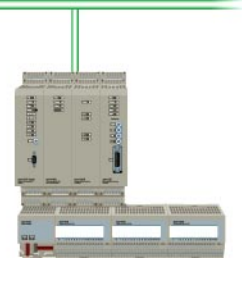

# **Technical Data**

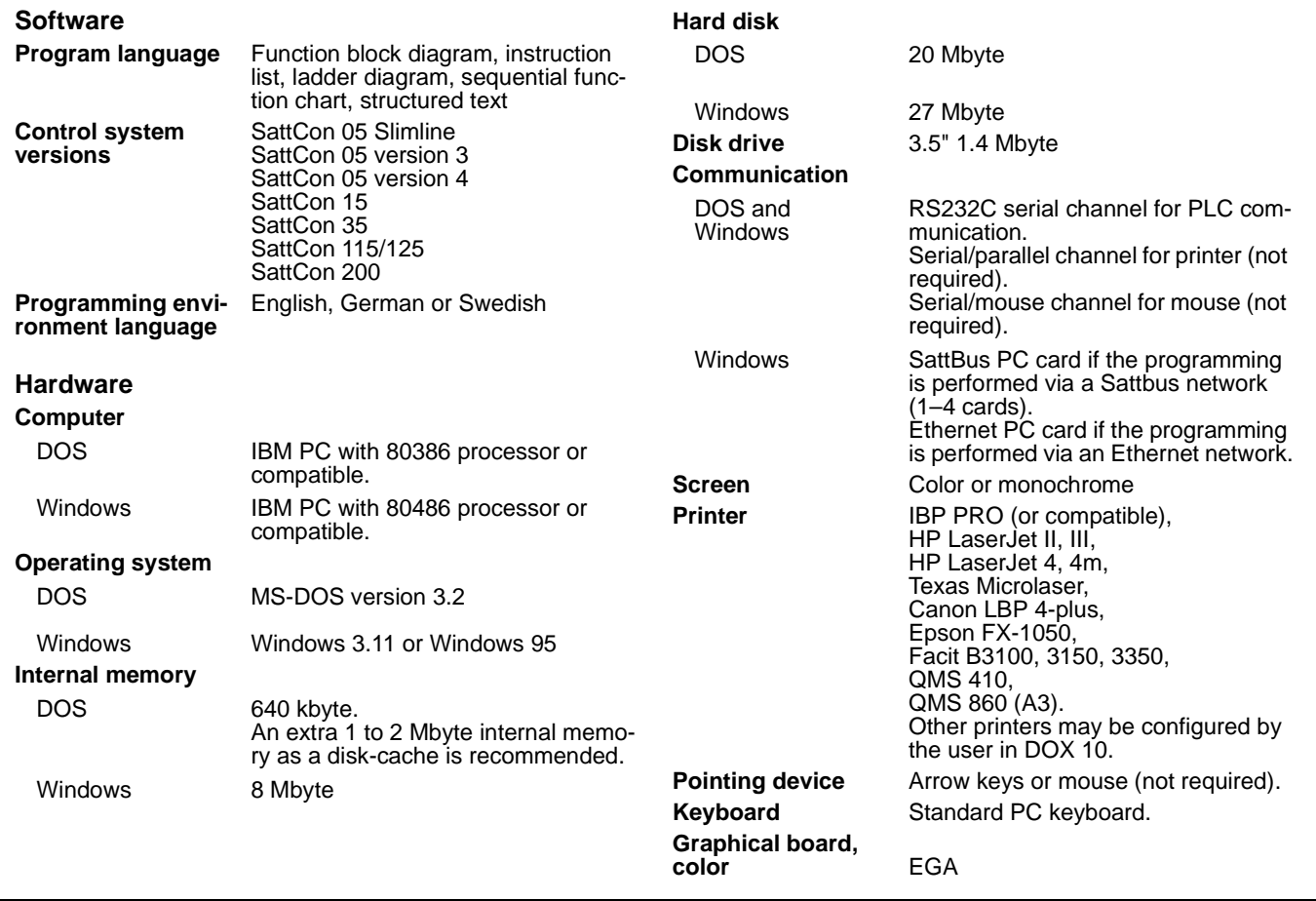

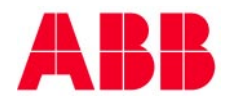

**ABB regional center Europe and Africa** Västerås, Sweden Phone:+46 (0) 21 34 20 00 Fax:+46 (0) 21 13 78 45

Specifications subject to change without notice. Printed in Sweden. © 1999 ABB Satt AB.

**ABB regional center Americas Rochester, USA** Phone:+1 716 292 6131 Fax:+1 716 273 7014

**ABB regional center Germany Munich, Germany** Phone:+49 (0) 89 84000-144 Fax:+49 (0) 89 84000-100

**ABB regional center Asia Pacific** Kuala Lumpur, Malaysia Phone:+60 (0) 3 973 2685 Fax:+60 (0) 3 973 9685